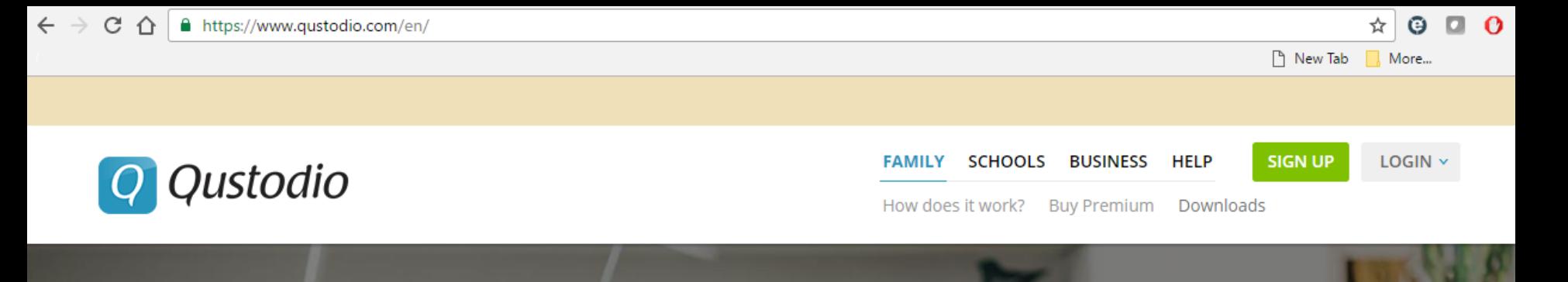

# **Qustodio Parental Control App**

Works on  $\blacksquare$   $\blacksquare$   $\blacksquare$   $\blacksquare$  kindle nook

## **Android Installation Guide**

Dear Parent, Our Synodical Modern Media Committee strongly recommends using a filter and accountability software on all our devices. Especially on the smart phones we give our children. They recommend the Qustodio Parental Control App. Your local Modern Media Committee strongly echo these recommendations.

This guide will help you install and use Qustodio on your child's smart phone. It is important to remember this isn't a set it and forget it application (there is no such thing). It is crucial to be vigilant. In addition to watching their activity daily/weekly, check and test your child's phone from time to time to make sure Qustodio is still active, and is still filtering. If you are unable to do this please get a basic flip phone for your child, without a data plan; which is actually the best recommendation overall.

> Qustodio's website and further information can be found here: <https://www.qustodio.com/en/>

## **Let's Install Qustodio!**

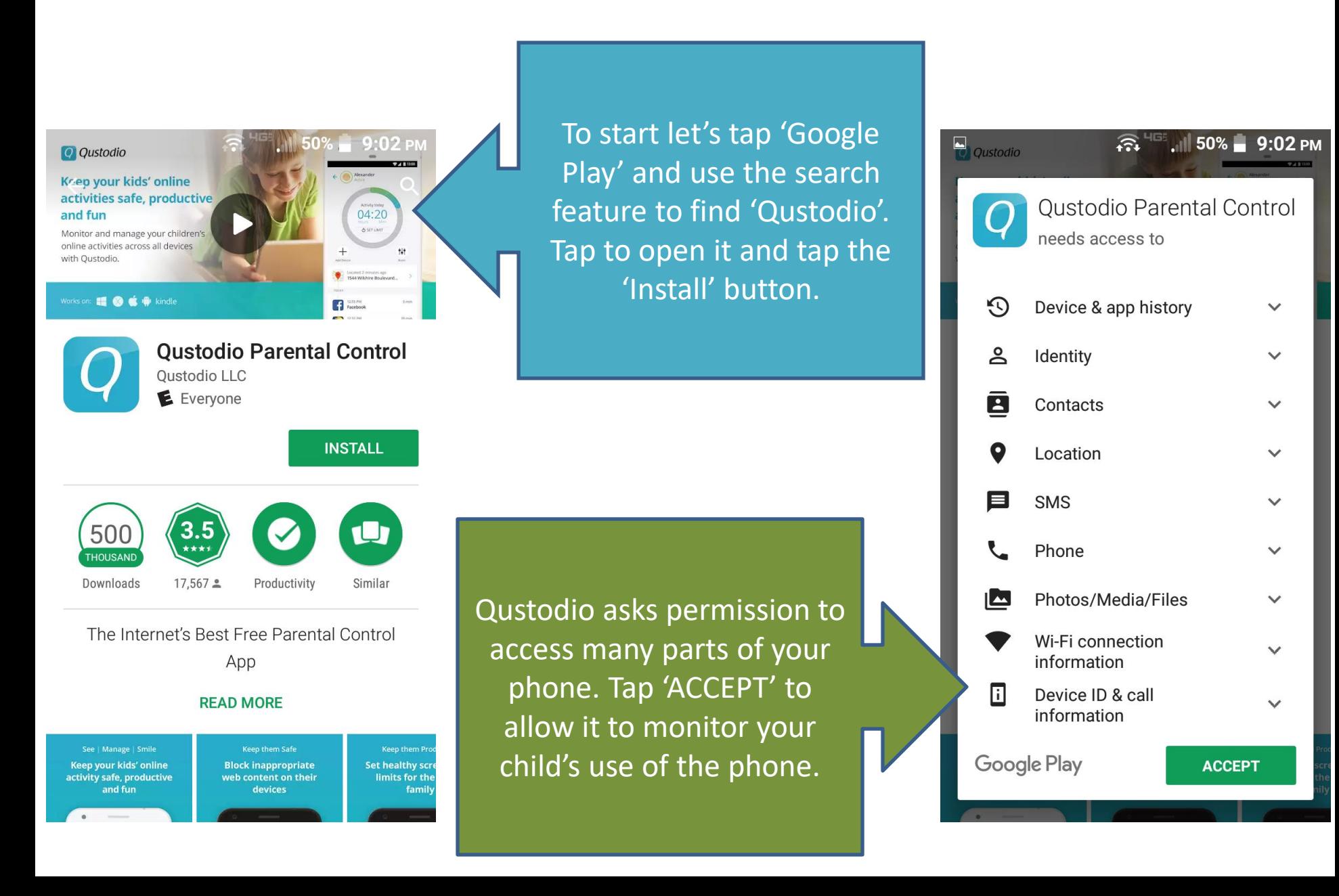

 $\widehat{131}$   $\frac{4}{100}$   $\frac{1}{100}$  50%  $\frac{1}{100}$  9:02 PM

## Qustodio Parental Co... Q

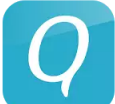

土口

**Oustodio Parental Control** Oustodio LLC E Everyone

10.52MB/22.12MB

Downloads

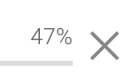

Verified by Play Protect

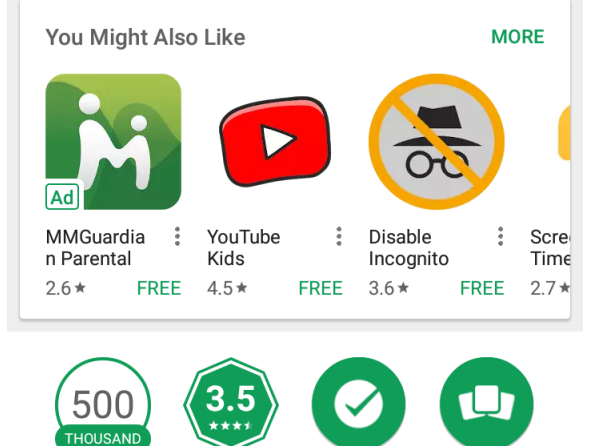

17,567  $\triangle$ Productivity Similar

The Internet's Best Free Parental Control Ann

The download is 22MB so you probably want to be on WiFi to do this.

Let Qustodio download and start to install. You could watch the introductory video while you wait.

O Qustodio Krep your kids' online activities safe, productive and fun  $04:20$ **Ostrus** Monitor and manage your children's online activities across all devices with Oustodio. Works on: **11 © C** P kindle  $\mathbf{G}$  ass

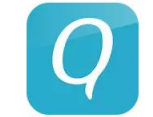

**Oustodio Parental Control** Qustodio LLC E Everyone

Installing...

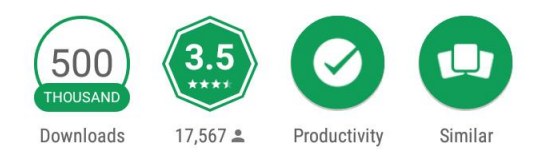

The Internet's Best Free Parental Control App

崇 **WHAT'S NEW** 

> For Parents' Devices, two more controls now available: -Calls & SMS rules (Premium Android-only

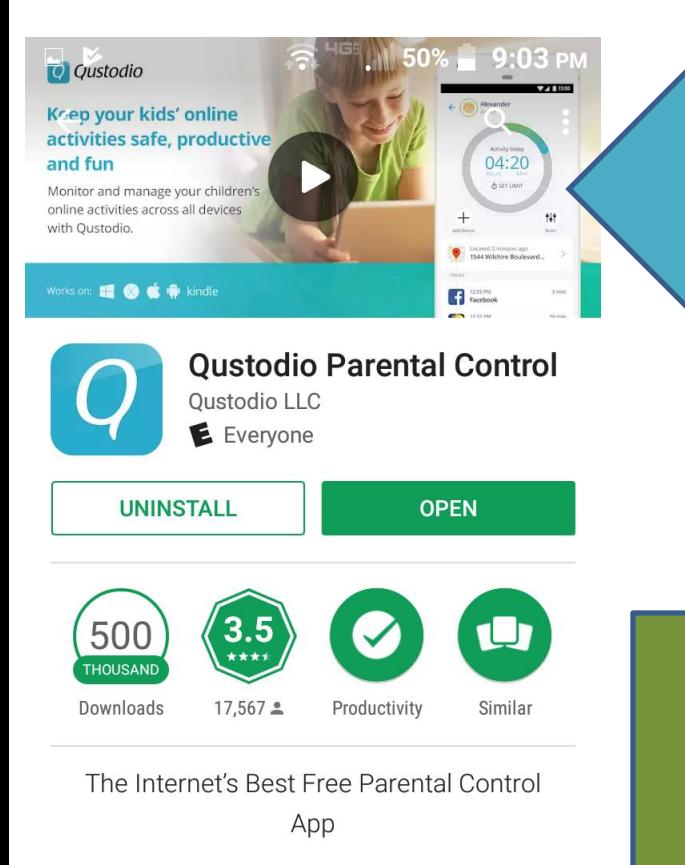

#### 崇 **WHAT'S NEW**

For Parents' Devices, two more controls now available: -Calls & SMS rules (Premium Android-only

Once the install is complete you can tap to 'OPEN' the app

Tap 'Accept All' to accept the terms and conditions.

## $\bullet$   $\Box$ <sup>ч⊑⊧</sup> .⊪ 50% — 9:03 рм 盒 **Terms and Conditions** Terms of use

## **Qustodio Terms and Conditions**

### Welcome

These terms and conditions ("Terms") govern the access to and use of the Services (as defined below) provided by Qustodio Technologies, S.L. (the "Licensor", "Company" or "we/us") for home users of the Services ("You"), made available at http://www.qustodio.com.

You hereby agree that you have read, understood and accepted these Terms which were made available to you before starting to use the Services. These Terms (including Privacy Policy) also apply to the Qustodio App which is available in the applicable app store.

Use of the Services implies your acceptance of notices, use regulations and instructions made known to you by the Company following acceptance of these Terms; nonacceptance will lead to the termination of the Services.

gustodio makes your devices safe and accessible, with special features for dealing with difficulties and disabilities associated to navigate and using the internet and mobile devices Young people and their families may benefit from

Cancel

**Accept All** 

**Sign Up** Create your parent account to get started with Qustodio. John Your email address john.doe@gmail.com Re-type your email john.doe@gmail.com **Next**  $q^{1}$  w<sup>2</sup>  $e^{3}$  r<sup>4</sup> t<sup>5</sup> y<sup>6</sup> u<sup>7</sup> i<sup>8</sup> o<sup>9</sup> p<sup>0</sup> s d f g h j k l a z x c v b n m  $\sqrt{x}$  $\circledcirc$ ?123

 $\Box$  8

 $\widehat{S}$ <sup>HEE</sup> .III 50% 9:04 PM

Sign up using your name and email address (the parent and administrator)

Select a password that is hard for your child to figure out yet easy to type on the smartphone.

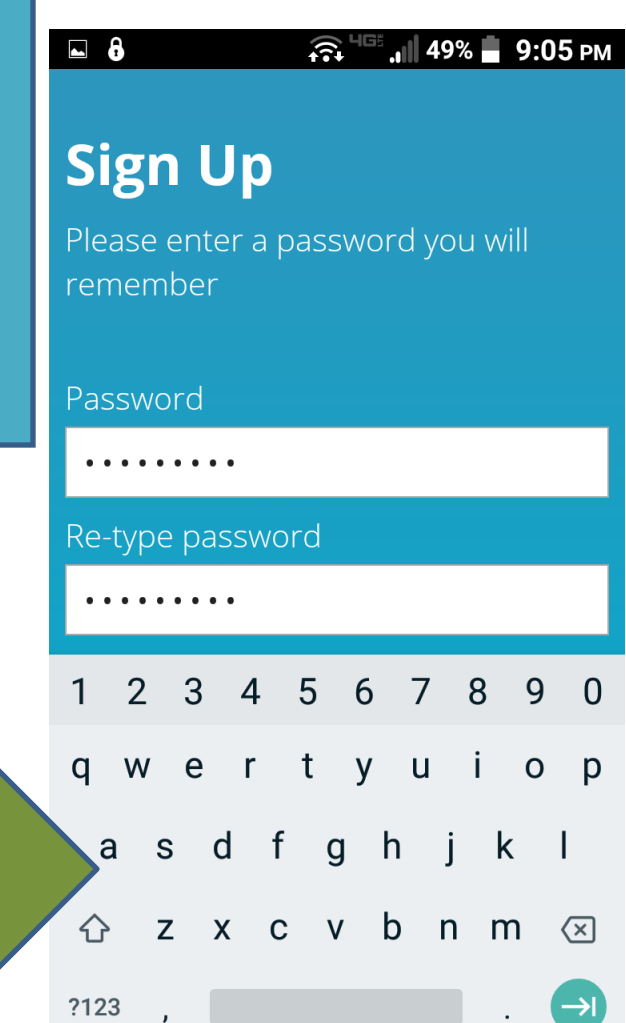

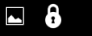

 $\widehat{\mathbb{R}}$   $\mathbb{H}$  49%  $\blacksquare$  9:06 PM

## **Sign Up**

Please enter a password you will remember

### Password

## Re-type password

. . . . . . . . .

**Next** 

Remember this password, you may want to share it with your spouse

Most likely this will be the install and setup for your kid's phone. You could also install on your own smartphone so you can monitor your child from your phone, but monitoring from the Qustodio website on a computer is a lot easier

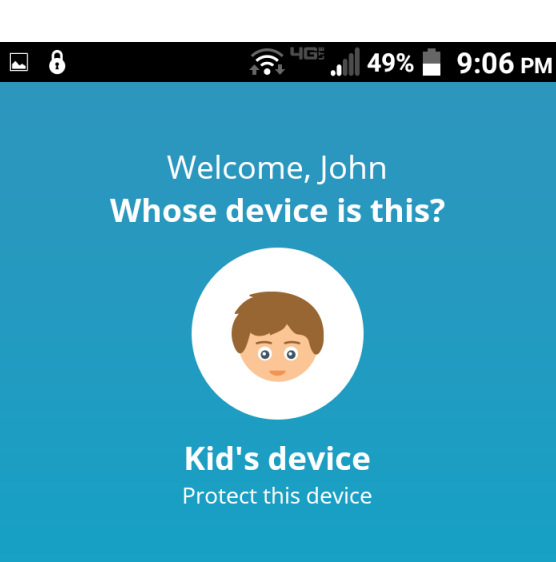

**Parent's device** Monitor from this device  $\Box$  8  $\widehat{C}$ <sup>LIGE</sup> ... 49% 9:07 PM **Device Set Up** 

**Next** 

Provide a name for this device. Example: Mike's phone.

Device name

JJ's phone

Name your child's phone something you will recognize in the monitoring control panel called the 'Family Portal'

Enter your child's name, year of birth and gender. Filter settings are not affected by the age/year you enter here. That is something you will need to set in the Family Portal later.

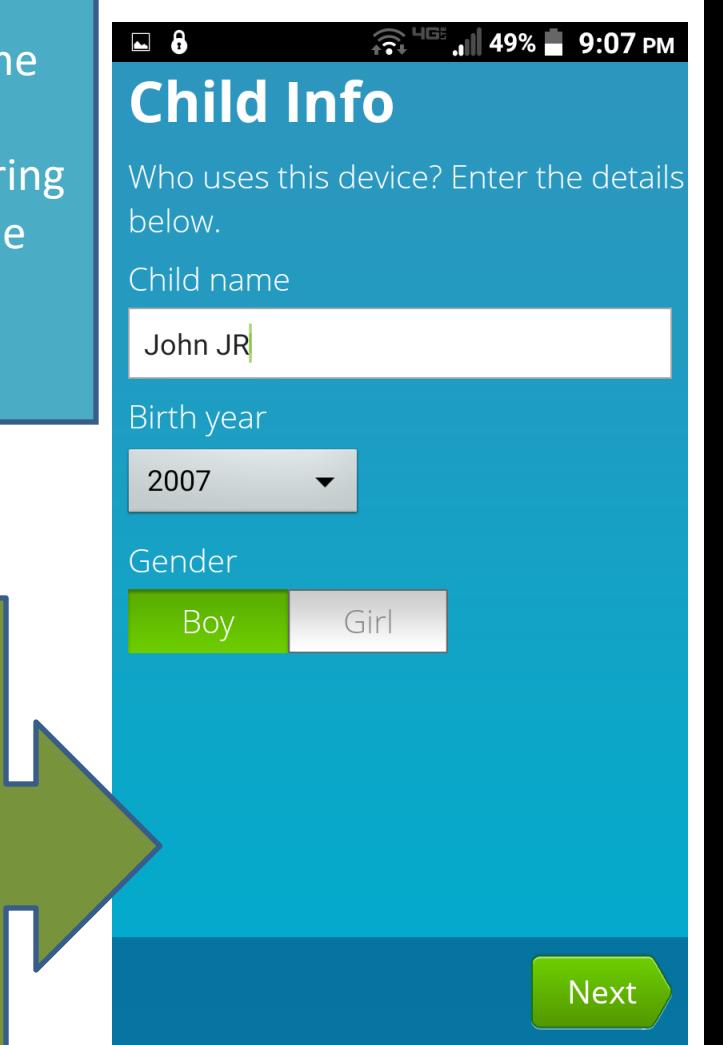

 $\widehat{\mathbb{R}}$   $\mathbb{H}$  = 49%  $\blacksquare$  9:07 PM

## **Activate Accessibility**

 $\Box$  8

This setting is needed for Qustodio to provide safe and supervised access to all web content, apps and settings for users of this device. See **FAQ** 

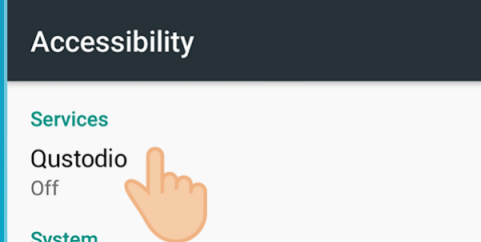

Click on Qustodio on the next screen and slide the button to the right.

Activate now

B

Now Qustodio needs to take some control of your device so it can effectively monitor and filter.

The Qustodio install will now take you to the phone's accessibility menu. Here you will have to switch Qustodio "on". Tap the Qustodio entry in the menu.

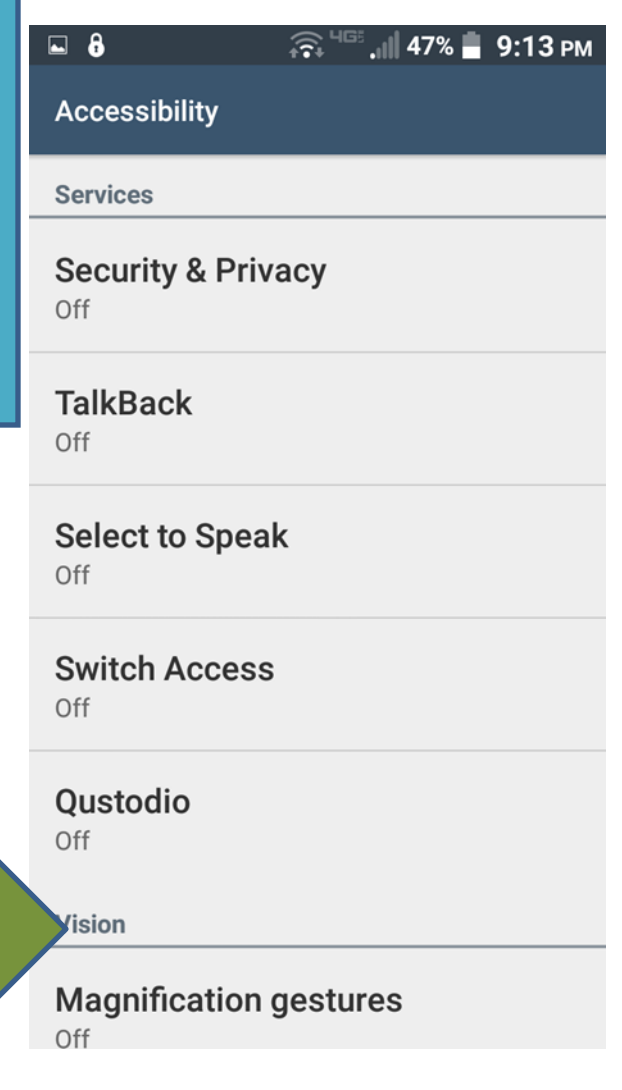

**Oustodio** 

 $\Box$   $\delta$ 

Quatadia ungo Agonogibility to hole

## **Use Qustodio?**

## Oustodio needs to:

- **Observe your actions** Receive notifications when you're interacting with an app.
- **Retrieve window content** Inspect the content of a window you're interacting with.

### **CANCEL**

## **OK**

 $\widehat{\mathbb{R}}^{\text{HS}}$  and 47%  $\blacksquare$  9:13 PM

OFF

Q

Qustodio will be able to monitor and block unsafe web content. supervise web searches and prevent accidental uninstallation in order to ensure a responsible use of this device and its anns

Your phone will prompt you with the permissions Qustodio is requesting. Tap 'OK' to allow Qustodio to monitor your phone.

#### $\widehat{\mathbb{R}}^{\text{HS}}$  and 47%  $\blacksquare$  9:14 PM  $\Box$  8 Activate device administrator?

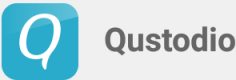

Activating this feature will protect

 $(\triangle)$ Qustodio against being uninstalled by third party applications.

Activating this administrator will allow the app Qustodio to perform the following operations:

Next the install will take you to the device administrator page. Tap 'Activate' to protect Qustodio from being uninstalled without a password.

**CANCEL** 

**ACTIVATE** 

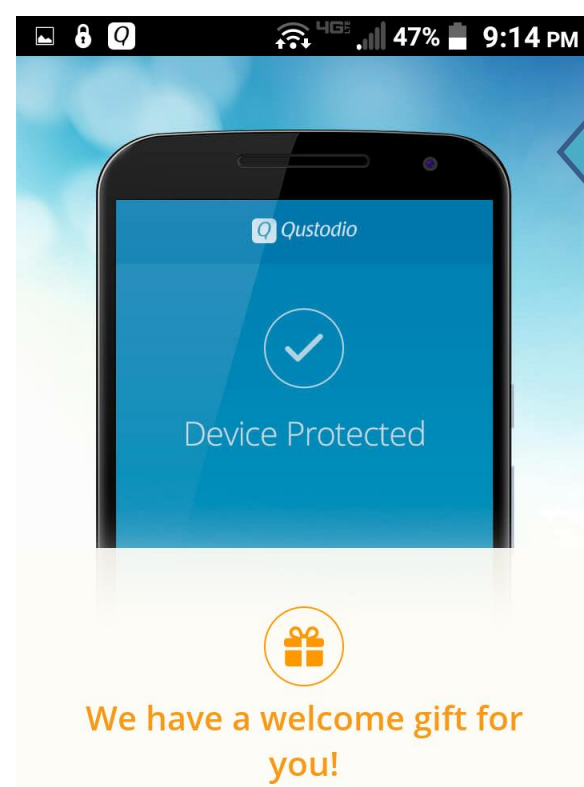

You have been upgraded to Qustodio Premium free for 3 days.

.......

So far you are using the free version. Qustodio gives you 3 days use of the Premium version. Paying to permanently upgrade may be worth it, it allows you to monitor multiple devices, multiple children, and more.

And… In no time you will receive an email offer for a discount to the premium version.

Now you will be given a brief tour of Qustodio's features.

1. Web browsing filter and tracking.

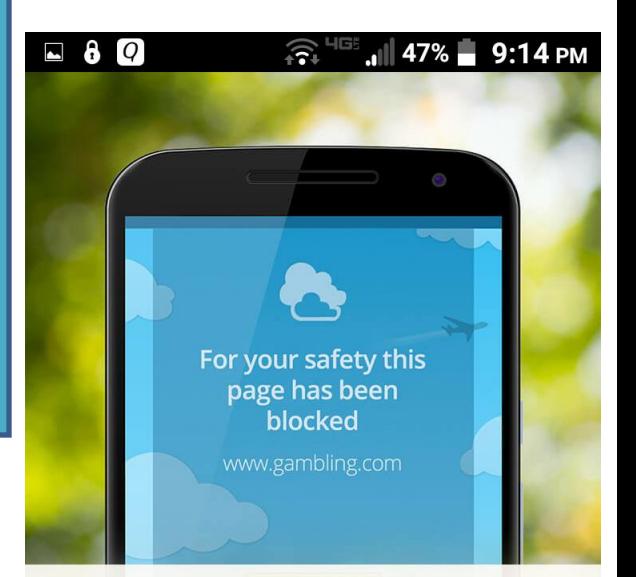

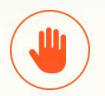

## All web activity is now supervised

Inappropriate sites are being blocked automatically.

.......

Saving screenshot... Time's up! internet access time.

2. Set time limits on phone use, on a day of the week basis. (ie: allow more time on Saturdays, allow little to none on Sundays)

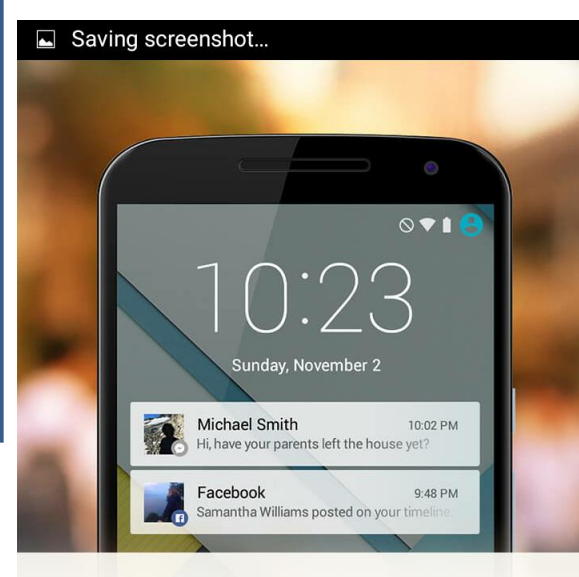

## **la View Social Network**

**Activity** See who your child is friends with

and what type of content they share.

## Set time limits for web. games and apps

Limit the time kids spend online with their devices and using games and apps.

.......

3. Call, text, and social media tracking.

Admittedly some of these features are only fully functional with the Premium version.

.......

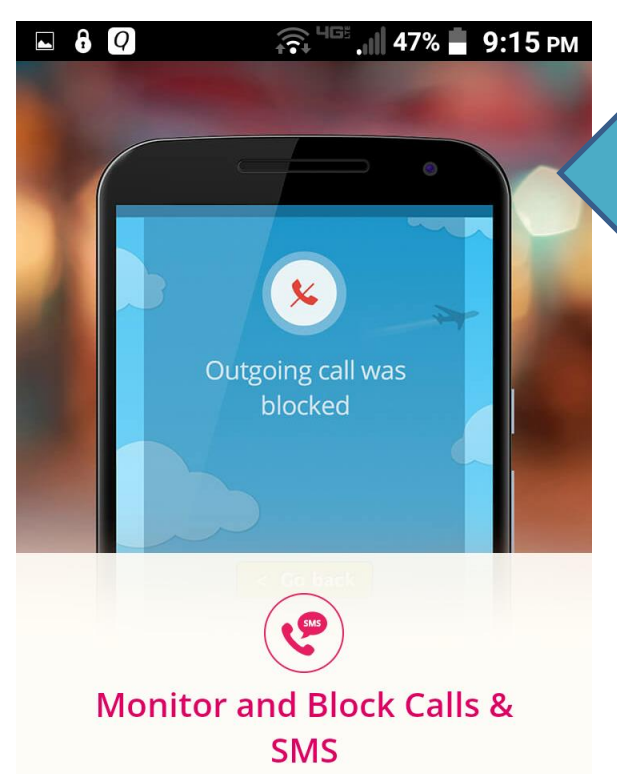

See who your child calls or texts most and set a list of blocked contacts.

.......

4. You can see calls made and texts sent. Blocking is actually a premium feature.

5. Location tracking is another feature that works best with the premium version. A panic button option can be setup for when "your child feels unsafe or wants to share his/her location with entrusted contacts"

#### Saving screenshot...

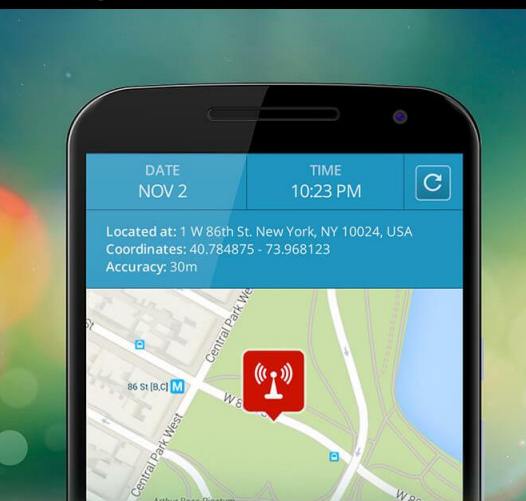

## **Location Tracking & Panic Button**

Track your child's location. In an emergency your child can use the Panic Button to call for help.

.......

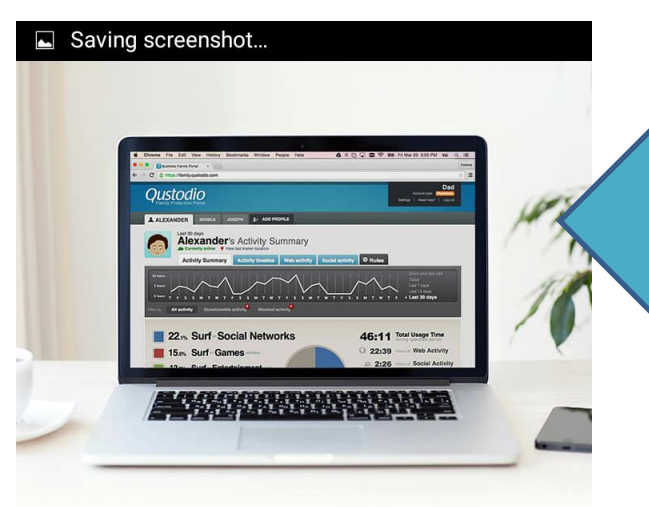

Next you will have to configure Qustodio. Some configuration is done on the Qustodio control panel on the phone, but much is done on the Family Portal website. Tab 'Go To My Family portal'

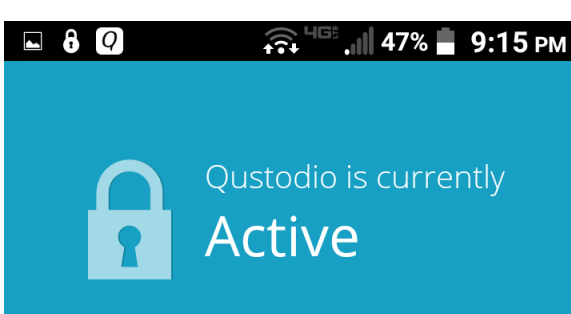

Please enter your password to manage Qustodio on this device.

## Your password

Forgot your password?

## **Meet Your Qustodio Family** Portal!

Here's where you can manage and monitor your child's activity in realtime.

### **GO TO MY FAMILY PORTAL**

When asked for the password enter the password you set during the installation steps.

Login

Qustodio is currently **Active** 

 $\Box$   $\Box$  0 8

 $\mathbb{D}$   $\widehat{\mathbb{C}}$   $\mathbb{C}$   $\mathbb{H}$  95%  $\blacksquare$  8:33 AM

Qustodio is working to protect and monitor this device.

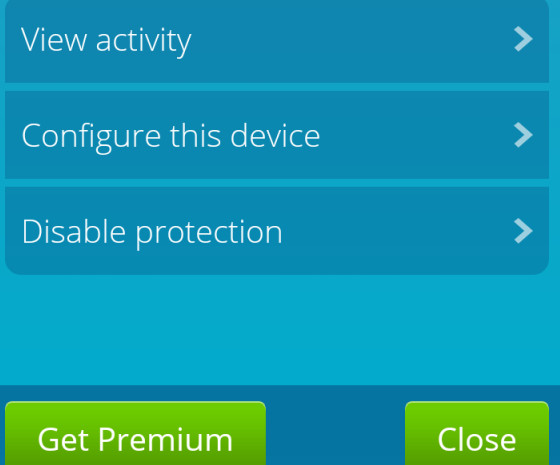

## You will be given 3 options.

- 1. View Activity
- 2. Configure this device.
- 3. Disable protection.
- Tap 'Configure this device'

## Q 8 a <sup>16</sup> a 188% 9:21 AM

Qustodio is currently **Active** 

Qustodio is working to protect and monitor this device.

First tap 'Device settings', before going online to configure.

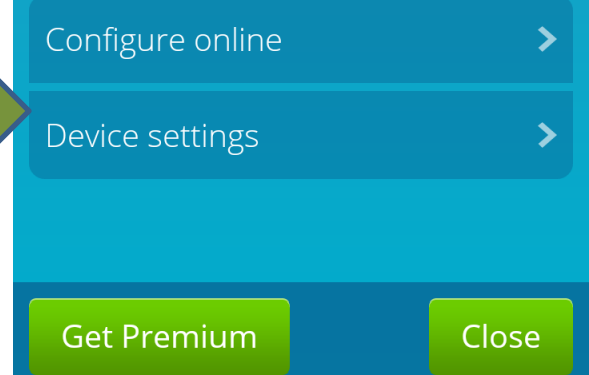

#### $\Box$  8  $\Box$

#### $\widehat{R}$ <sup>HIGH</sup> 11 46%  $\blacksquare$  9:16 PM

## **Qustodio Device Settings**

## **Protect Android Settings**

Require your Qustodio password to access the Android settings screen

## **Protect Qustodio Settings**

Require your Qustodio password to adjust/disable Qustodio protection

## **Block Incognito Browsing**

Lock browser when Incognito is detected. This feature is experimental. Read more

'Protect Android Settings' and 'Protect Qustodio Settings' should both be enabled. This helps stop inquisitive minds from disabling or uninstalling Qustodio.

Incognito Browsing is a big risk and should be blocked. Parents should test to ensure Incognito browsing is disabled or is filtered as well as regular browsing is filtered. Please read under the 'Read more' link.

- On Android phone's made in 2014 or before enable this 'Block Incognito Browsing'.
- On Android phone's made in 2015 or after this option is not needed as Qustodio will filter Incognito browsing.

□ ± 2 8 a + + 2 + 38% 3:21 AM

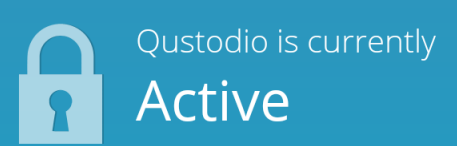

Qustodio is working to protect and monitor this device.

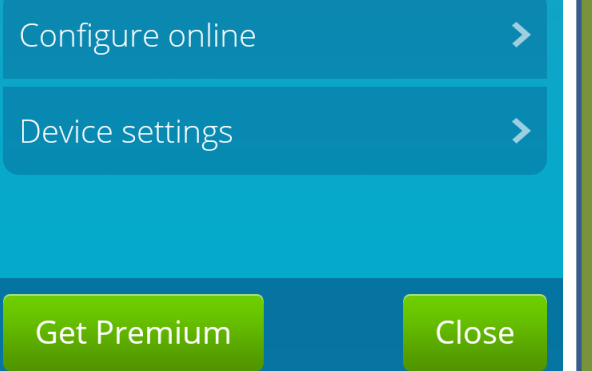

Press the phone back button to return to this screen. Now tap 'Configure Online'.

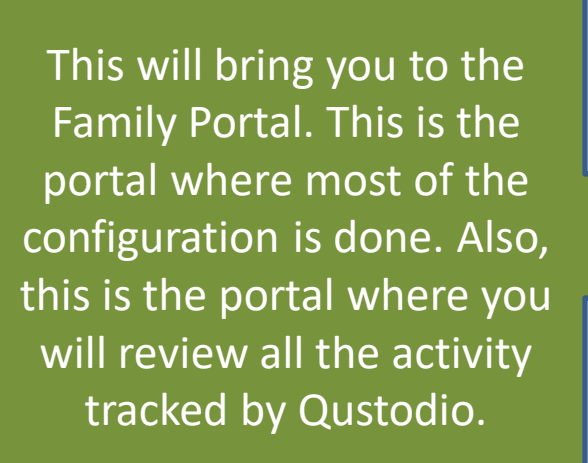

Saving screenshot...

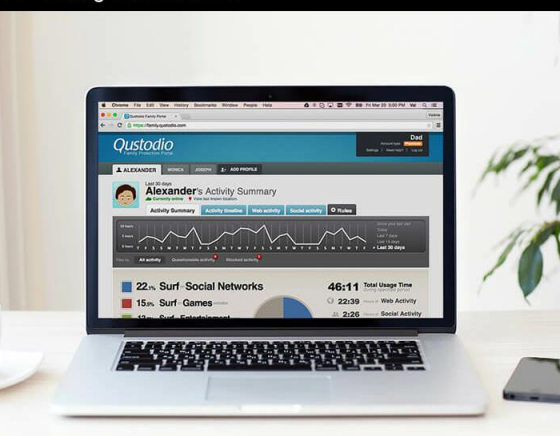

## **Meet Your Qustodio Family** Portal!

Here's where you can manage and monitor your child's activity in realtime.

**GO TO MY FAMILY PORTAL** 

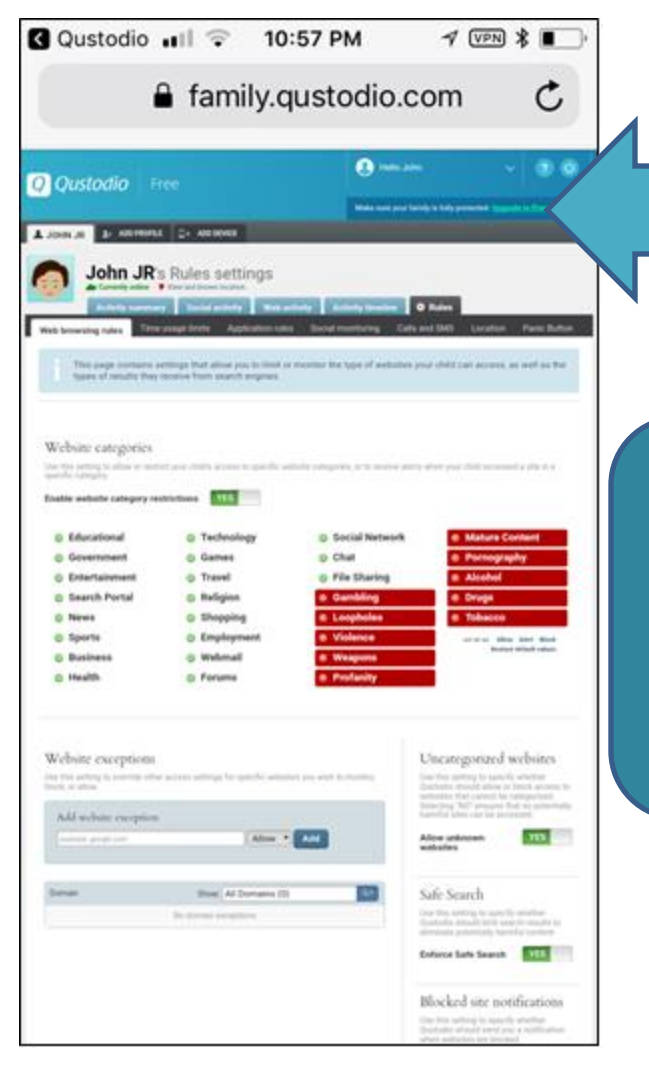

The gray rules tab is where all configuration is done. This is just a standard website, it is easier to use this on a full size computer.

You can login at this link from any device, using the email address and password you just setup. [https://family.qustodio.com/](https://family.qustodio.com/?locale=en) [?locale=en](https://family.qustodio.com/?locale=en)

The other tabs in the family portal are used to show you all the activity tracked by Qustodio.

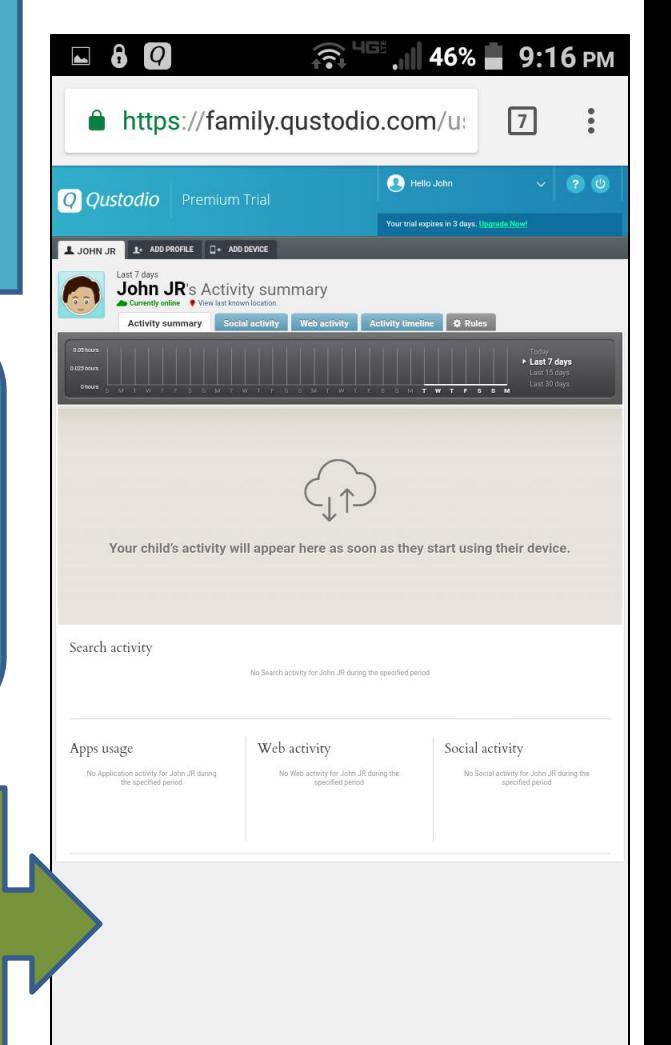

The whole family portal, including each of the configuration and activity tabs, are explained thoroughly in the document titled '*[Qustodio Family Portal Guide](http://www.jokken.com/modernmedia/Qustodio_Family_Portal_Guide.pdf)'* on the MMCNJ website

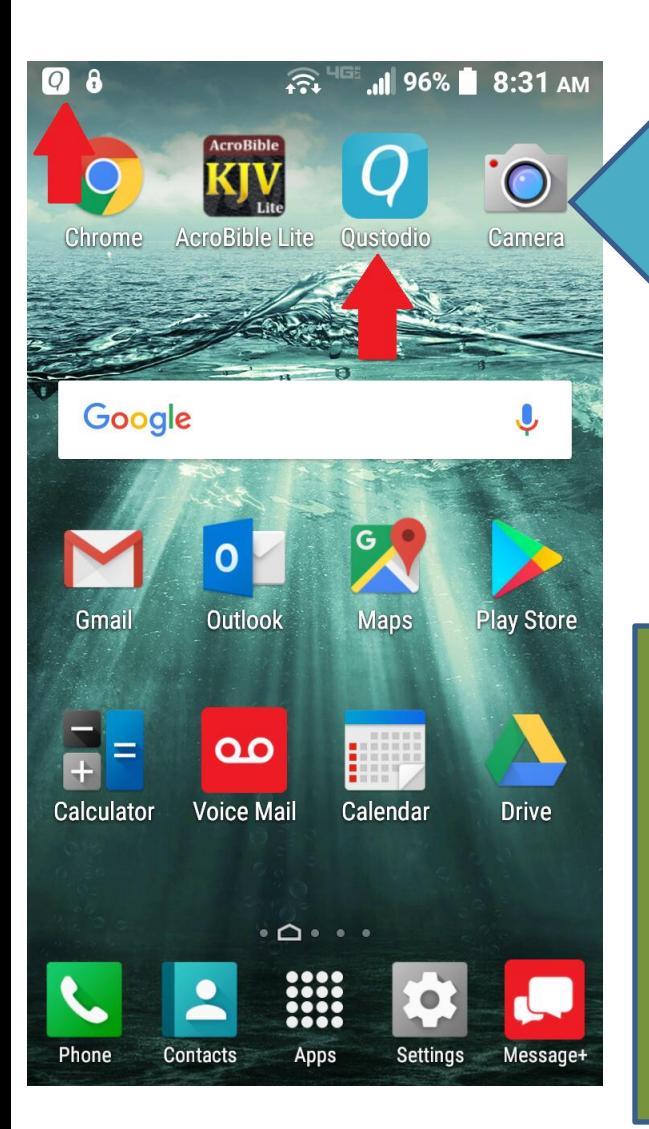

In the future Qustodio settings can be accessed via the icon it places on your home screen or in your banner screen. (FYI, both of these can be hidden/removed)

## $\Box$   $Q$  &

**Active** 

Qustodio is currently

Qustodio is working to protect and monitor this device.

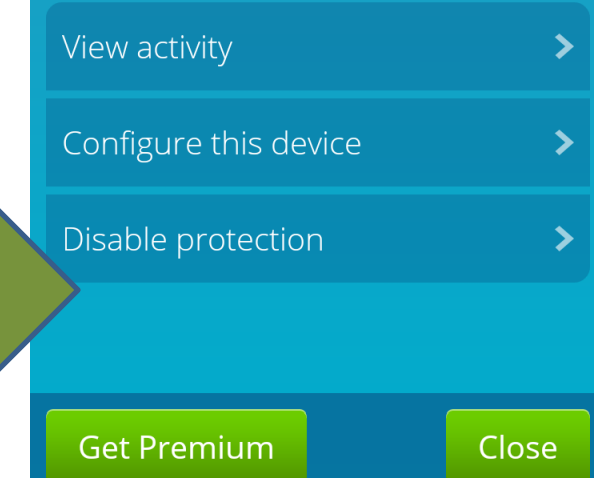

You will be prompted by the familiar login screen for a password your child should never know. And then you will see the familiar Family Portal settings and activity webpage.

One final note: If you are having trouble with Qustodio not working, definitely contact them or even your Modern Media Committee for support. Especially if you have paid for the Premium version. But, you also might want to consider the age of your phone. Software like this, from any vendor, is more thoroughly tested on the latest models, and there can be obvious bugs when working with older models. This is yet another reason to be vigilant in keeping watch on your child's smart phone, their activity, and how Qustodio is behaving.

> Or, for any questions or suggestions please fell free to contact your Modern Media Committee at:

[modernconcerns@gmail.com](mailto:modernconcerns@gmail.com)

Further information regarding safety and Modern Media can be found at:

[www.tinyurl.com/mmcnj](http://www.tinyurl/mmcnj)